## Fold3.com Library Edition

This research site is dedicated to providing access to military records, including the stories, photos, and personal documents of the men and women who served. It is provided through Appleton Public Library and can be accessed at [www.apl.org/e](http://www.apl.org/e) from home. Choose "Fold3 Library Edition" from the list of available resources. You will need to log in using your library card number. You may also use it in the library without having to log in.

After signing in, you have several options to navigate the site.

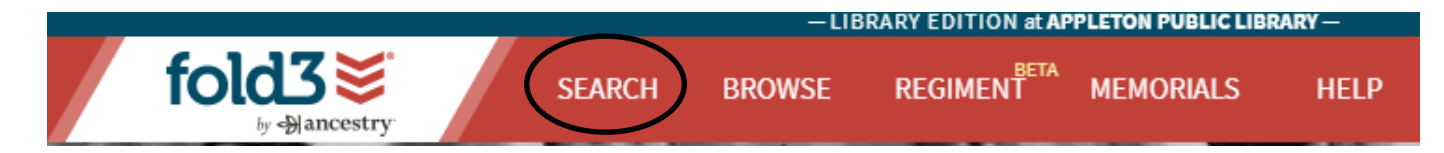

Selecting **Search** will bring you to the search page, where you can type in the name of a person, a record type you are looking for, a place, or dates. You can also choose to narrow your search using limiters on the left hand side. Here you can limit by conflict/war, place, publication name, publication type, record type, content provider name, and publication language.

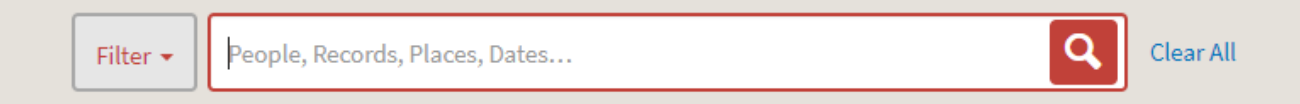

Click on the name in blue to view a particular record. From here, you can choose to **Save to Ancestry** if you are signed into your Ancestry.com account. You can also download the image, print, share it, or add to a memorial on the Fold3 site.

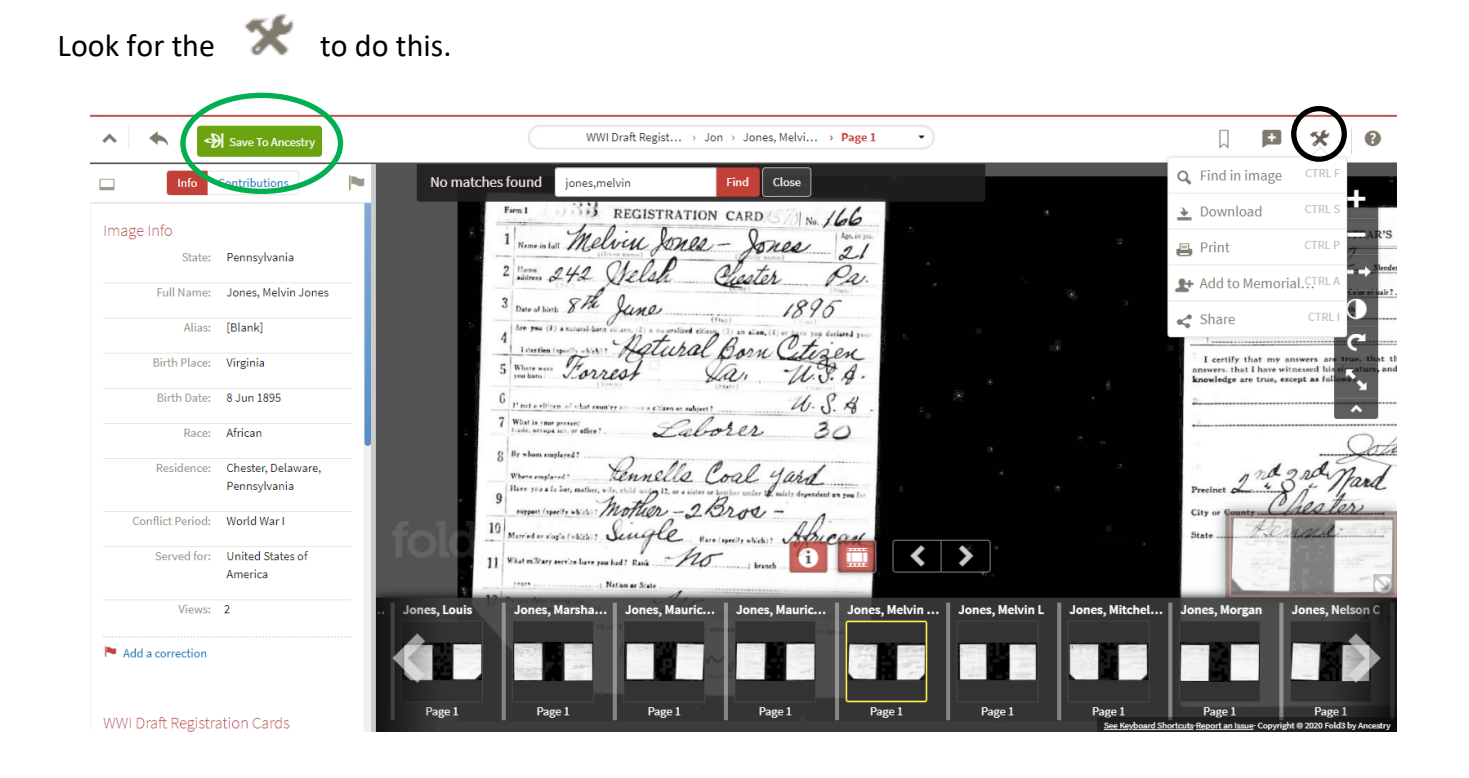

Selecting **Browse** will bring you to another search page, where you can type in your search. As you type in the name of your search, the site will offer different types of searches—name within, keyword, location, or advanced search. Click on one of these to explore the records. You can also browse military records by war directly on the home page.

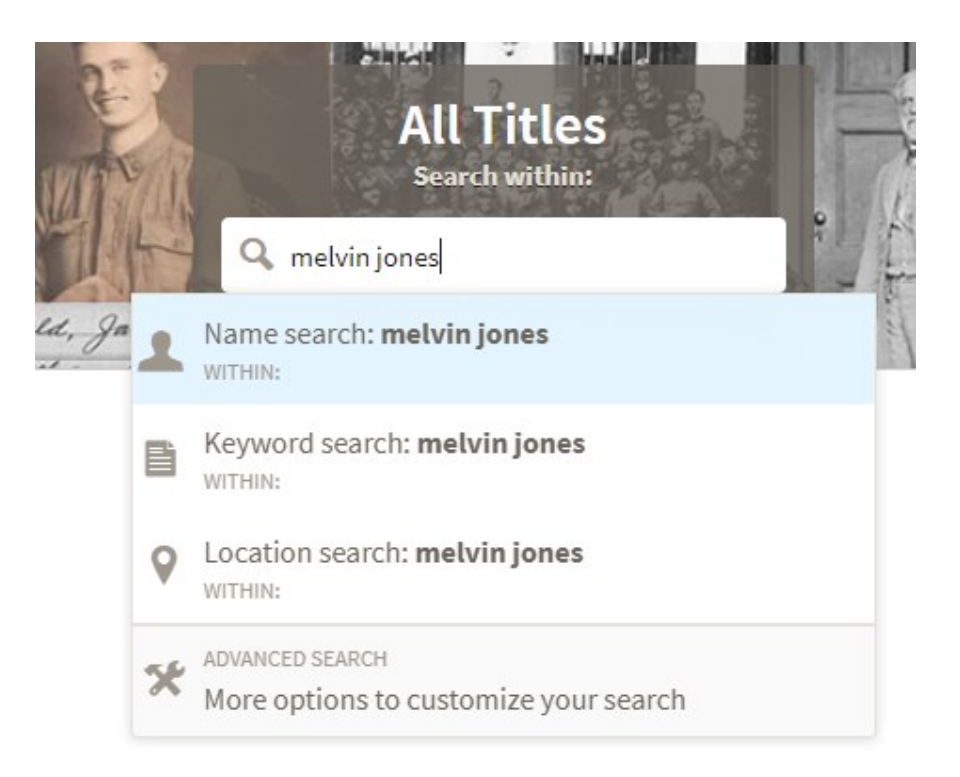

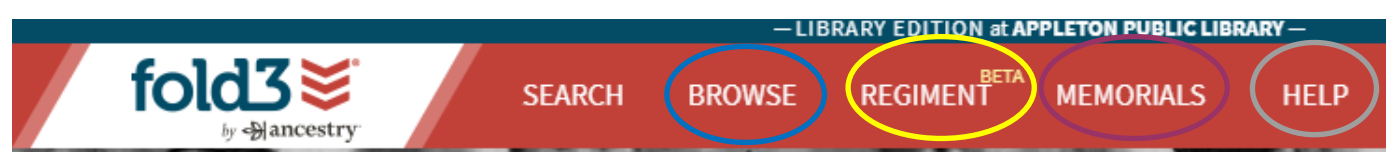

Selecting **Regiment** will bring you to a search page where you can get more information on specific battles or regiments. Search here to give more context to your ancestor's time served!

You can view memorials, such as the U.S. Honor Wall, U.S. Vietnam Wall, U.S.S. Arizona memorial, and more by selecting **Memorials**. On this page, you can also search for your ancestor to see if a memorial page has been created for them!

The **Help** page offers the Fold3 Training Center, which has short videos to help you learn more about how to use the site.

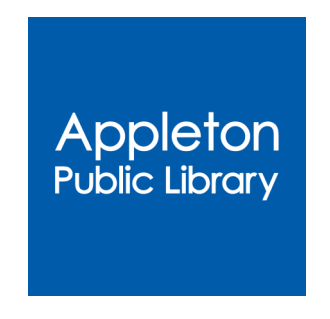

Community Partnerships 4/2020